# **FAQ sur les outils informatiques**

Sur cette page, vous trouverez les infos importantes à savoir en arrivant à Centrale Méditerranée sur les outils proposés par l'école et le GInfo ainsi que sur le Wifi, les ordinateurs de Centrale …

**ECM**

## **Applications du CRI**

Vous trouverez plein de tutos et d'informations sur le site du [CRI.](https://cri.centrale-marseille.fr/)

## **Comment se connecter au Wifi ?**

A Centrale, il y a deux Wifi disponibles : ECM et Eduroam.

#### **Eduroam (recommandé)**

Le réseau Wifi Eduroam vise à offrir un accès sans fil sécurisé à Internet dans plusieurs établissements d'enseignement supérieur et de vous connectez avec vos identifiants Centrale recherche en Europe et en Asie. Pour s'y connecter :

## Vous avez également le réseau ECM. Vous devez vous y connecter et ouvrir un navigateur puis sur la page d'authentification.

- votre identifiant est votre adresse email : prenom.nom@centrale-med.fr
- le mot de passe est votre mot de passe habituel

Pour plus d'informations, voici le tuto du CRI : [Eduroam](https://cri.centrale-marseille.fr/fr/service/reseau-wifi-eduroam)

## <span id="page-0-0"></span>**Mail**

Vous pouvez consulter vos mails sur le WebMail : [WebMail](https://wmail.centrale-marseille.fr/).

#### **Comment configurer sa boîte mail sur son téléphone ou son ordinateur ?**

Pour avoir son mail centrale sur son mobile, il faut le configurer avec :

- Serveur entrant : imap.centrale-med.fr port 993
- Protocole entrant : IMAP avec SSL/TLS
- Serveur sortant : smtp.centrale-med.fr port 587
- Protocole sortant : SMTP avec STARTTLS
- Voici les tutos détaillés pour :
	- [Thunderbird](https://wiki.centrale-med.fr/ginfo/tutoriels:faq_pour_les_nouveaux:mail_thunderbird)
	- [Courrier de Windows 10](https://wiki.centrale-med.fr/ginfo/tutoriels:faq_pour_les_nouveaux:mail_courrier)
	- [iPhone](https://wiki.centrale-med.fr/ginfo/tutoriels:faq_pour_les_nouveaux:mail_iphone)
	- [Gmail sur téléphone](https://wiki.centrale-med.fr/ginfo/tutoriels:faq_pour_les_nouveaux:mail_gmail)
	- [Android](https://wiki.centrale-med.fr/ginfo/tutoriels:faq_pour_les_nouveaux:mail_android)

(et authentification)

Vos identifiants habituels

#### **Qu'est ce qu'une liste de diffusion ?**

Le principe d'une liste de diffusion est d'envoyer le message qu'à une seule adresse (celle de la liste) et tous les "abonnés" de cette liste recevront le message. Par exemple, l'adresse promoentrant-2019@listes.centrale-marseille.fr permet d'envoyer un mail à toutes les personnes appartenant à la promo entrante 2019. Le site où vous trouverez les listes de diffusion est [Listes de](https://listes.centrale-marseille.fr/) [diffusion.](https://listes.centrale-marseille.fr/)

Pour plus d'infos, voici le tuto du [CRI](https://cri.centrale-marseille.fr/fr/service/listes-diffusion)

#### **Comment s'abonner à la liste de diffusion agora ?**

Allez sur le site des listes de diffusion : [https://listes.centrale-marseille.fr/listes-diffusion.](https://listes.centrale-marseille.fr/listes-diffusion) Connectezvous avec votre compte ECM en cliquant en haut à droite. Ensuite cliquez sur **Chercher une liste**, entrez le nom **agora** dans le champ de recherche et lancez la recherche. Sélectionnez **agora@listes.centrale-marseille.fr** et cliquez sur **s'abonner** dans le menu à gauche de l'écran.

Vous pouvez suivre la même méthode pour vous abonner à n'importe quelle liste de diffusion.

#### **Quel logiciel puis-je avoir avec mon adresse étudiante ?**

Nous avons résumer tous les logiciels que vous pouvez obtenir gratuitement avec votre adresse mail étudiante [ici](https://wiki.centrale-med.fr/ginfo/tutoriels:faq_pour_les_nouveaux:logiciels).

### **Que peut-on trouver sur l'ENT ?**

L'[Espace Numérique de Travail](https://my.centrale-marseille.fr/) (ENT ou portail) vous permet d'accéder à tous les services disponibles et qui sont détailler plus loin dans la FAQ.

- [Messagerie](#page-0-0)
- [Moodle](#page-2-0)
- [Sérénade](#page-3-0)
- [WebConf](#page-2-1)
- [Guichet d'assistance](#page-2-2)
- [Listes de diffusion](#page-0-0)
- [Site des stages](#page-3-1)

Il y a également un [Annuaire](https://my.centrale-marseille.fr/uPortal/p/ecm-portlet-annuaire.ctf3/max/render.uP), pratique si vous cherchez l'emplacement du bureau d'un professeur ou un contact dans un des services. Vous pouvez également changer le mot de passe de votre compte Centrale depuis l'ENT.

#### **Assimil**

Assimil, en se connectant via l'[ENT](https://my.centrale-marseille.fr/uPortal/f/Centre_de_Documentation/normal/render.uP), propose des méthodes d'apprentissage numérique pour plusieurs langues dont le Breton et le Coréen.

#### **VLeBooks**

[VLeBooks](https://www.vlebooks.com/) est une plateforme qui permet d'accéder à des ebooks achetés par Centrale Méditerranée. Lorsque vous vous rendez sur VLeBooks, cliquez sur Shibboleth, cherchez "Centrale Méditerranée" puis connectez-vous via CAS et voilà, le tour est joué !

#### **MyBox**

[MyBox](https://mybox.centrale-marseille.fr/) est une plateforme de partage de documents. Elle est pour l'instant réservée aux personnels de l'école mais vous pouvez en être destinataire.

## <span id="page-2-2"></span>**Comment faire un ticket ?**

Les [Guichets](https://guichet.centrale-marseille.fr/) permettent de créer et gérer les **tickets**. On vous demande parfois de faire des tickets (Relations Internationales, CRI …). Pour cela, il faut aller sur le guichet du service voulu et cliquer sur **Créer un ticket** puis remplir votre demande.

### <span id="page-2-0"></span>**Moodle**

[Moodle](https://moodle.centrale-marseille.fr/) est le site où tu trouveras la majorité des poly de cours, des tests …

#### **Comment s'inscrire à un cours ?**

Pour s'inscrire à un cours, il faut accéder à la page du cours qu'on peut trouver à partir de [Tous les](https://moodle.centrale-marseille.fr/course/) [cours](https://moodle.centrale-marseille.fr/course/) et cliquer sur le bouton **M'inscrire**. Si le bouton n'apparaît pas, il n'est pas possible de s'y inscrire soi-même.

#### **Comment voir son groupe ?**

Pour voir son groupe, il suffit d'aller sur le cours voulu puis de cliquer sur **Participants** dans le menu de gauche et sur son nom. Les groupes auquels on appartient apparaissent en bas dans **Groupe**.

#### **Comment terminer un cours ?**

Pour terminer un cours, il suffit de cliquer sur la case à cocher tout à droite du nom du cours / document.

### **Wims**

<span id="page-2-1"></span>[Wims](https://wims.centrale-marseille.fr/) est un site avec des exercices proposés par les professeurs. Vous en aurez surtout besoin pour vous entrainer en Ondes et Signal.

### **Webconf**

[Webconf](https://webconf.centrale-marseille.fr/accueil/) est le service de l'école permettant de faire des visioconférences. Vous trouverez ici le tuto détaillé du [CRI.](https://cri.centrale-marseille.fr/fr/faq/realiser-une-webconference-bonnes-pratiques)

## <span id="page-3-1"></span>**Site des stages**

Vous pouvez trouver sur le [site des stages](https://stages-emplois.centrale-marseille.fr/) des offres de stages, d'alternances et d'emplois, ainsi que tout ce dont vous avez besoin pour les stages (FAQ, demande de conventions, …).

#### **Nuxeo**

[Nuxeo](https://nuxeo.centrale-marseille.fr/nuxeo/view_documents.faces?conversationId=0NXMAIN3) est la plateforme de partage de documents du personnel de Centrale Méditerranée. Vous pourrez y trouver divers documents comme les documents à télécharges du site des stages.

#### **Comment télécharger un document ?**

Un bouton **Télécharger** se situe avec d'autres tout à droite du nom du document.

## **Le GInfo**

Le local du GInfo est situé dans le couloir du CRI au plot 2, bureau 123.

### <span id="page-3-0"></span>**Sérénade**

#### **Où je peux consulter mon emploi du temps ?**

Vous pouvez consulter votre emploi du temps sur [Sérénade.](https://serenade.centrale-marseille.fr/) Grâce à Sérénade, vous pouvez consulter votre emploi du temps en ligne, télécharger le pdf et vous abonner afin d'avoir votre emploi du temps sur votre ordinateur ou votre téléphone !

#### **Le contenu de votre emploi du temps vous paraît bizarre ? Il vous manque des cours ?**

Allez au bureau correspondant à votre année (1A, 2A ou 3A).

#### **Un problème technique ?**

Passez au local du GInfo.

#### **Comment voir son groupe ?**

Sur le calendrier en ligne, en cliquant sur une séance, vous obtiendrez la liste de toutes les personnes

qui sont en TD avec vous.

## **MyCentraleAssos**

[MyCentraleAssos](https://my.centrale-assos.fr/) est le site de la vie associative à Centrale Méditerranée : calendrier des événements, cotisations …

#### **Où je peux voir le calendrier des événements associatifs ?**

Vous pouvez consulter le calendrier associatif au lien [Calendrier](https://my.centrale-assos.fr/home) ou en haut à droite, sur le bouton **Calendrier** lorsque vous êtes connectés sur MyCentraleAssos. Vous pouvez également vous abonner au calendrier d'un asso en particulier. Pour cela, cliquez sur le calendrier en haut à droite une fois connecté, puis l'onglet **Tous les calendriers**. Dans la liste, choisissez l'association qui vous intéresse et cliquez sur **Suivre**.

#### **Comment voir la liste des associations ?**

Lorsque vous êtes connectés sur MyCentraleAssos, en haut à droite, il y a un bouton **Annuaire associations**. Cliquez dessus et vous avez la liste de toutes les associations de Centrale Méditerranée. En cliquant sur le nom d'une association, vous avez plus d'informations et les membres du bureau que vous pouvez contacter si besoin.

#### **Où voir mes cotisations ?**

Sur votre compte, accessible au lien [Profil](https://my.centrale-assos.fr/profil/editer), il y a en bas la liste des associations auxquelles vous cotisez.

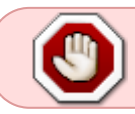

S'il manque une de vos cotisations, le GInfo n'est pas responsable. Il faut aller voir l'association en question.

## **Où consulter son solde Bar'bu/ISF ?**

[Cocoweb](https://cocoweb.centrale-assos.fr/) est le site permettant de consulter votre solde et l'historique de votre compte Bar'bu, le bar de l'école et de votre compte ISF.

## **Où je peux trouver les partiels des années précédentes ?**

[Forrest](https://forrest.ginfo.centrale-marseille.fr/) est le site permettant de consulter les partiels, TD et cours des années précédentes. Vous pouvez y déposer vos propres documents !

## **Se connecter à distance**

## **Comment récupérer les fichiers de sa session Centrale depuis chez soi ? (Filezilla)**

Vous pouvez accéder à vos fichiers depuis chez vous grâce à FileZilla. Pour cela, suivez la partie **Transfert de fichiers** de ce [tuto.](https://wiki.centrale-med.fr/ginfo/tutoriels:ssh)

## **Se connecter à distance sur un ordinateur à Centrale**

[Remote access to Centrale Méditerranée's computers](https://machines.centrale-marseille.fr/) permet de se connecter à distance sur les ordinateurs de l'Ecole. Un tuto du CRI peut être trouvé [ici](https://cri.centrale-marseille.fr/fr/faq/me-connecter-distance-une-machine).

## **Comment se connecter au supercalculateur Hydra (SSH) ?**

Hydra est le super-calculateur de l'école. Il permet de faire tourner des gros programmes. Pour cela, vous pouvez suivre le tuto du CRI : [Utiliser le super-calculateur](https://cri.centrale-marseille.fr/fr/faq/utiliser-super-calculateur)

## **Photocopies**

### **Où acheter des feuilles ?**

Vous pouvez en acheter au local du GInfo situé dans le couloir du CRI. Une feuille coûte 0.01€ et une ramette 5€.

### **Où je peux imprimer ?**

Vous trouverez une imprimante au rez-de-chaussée du plot 2 dans l'entrée de la salle Endoume qui se situe à côté de l'ascenseur. Les impressions sont gratuites mais il faudra amener votre propre papier. Il y a également une imprimante en noir et blanc au CDI (plot 6).

#### **Peut-on agrafer ses documents à Centrale ?**

Il y a une agrafeuse sur l'imprimante. [Photo à venir] Il faut mettre votre paquet de feuilles dans le fente et appuyer sur le bouton quand il est vert.

#### **Peut-on relier ses poly à Centrale ?**

#### [Il y a une relieuse au centre de documentation, situé au plot 6. C'est gratuit !](https://wiki.centrale-med.fr/ginfo/_detail/tutoriels:relieuse.jpg?id=tutoriels%3Afaq_pour_les_nouveaux%3Astart)

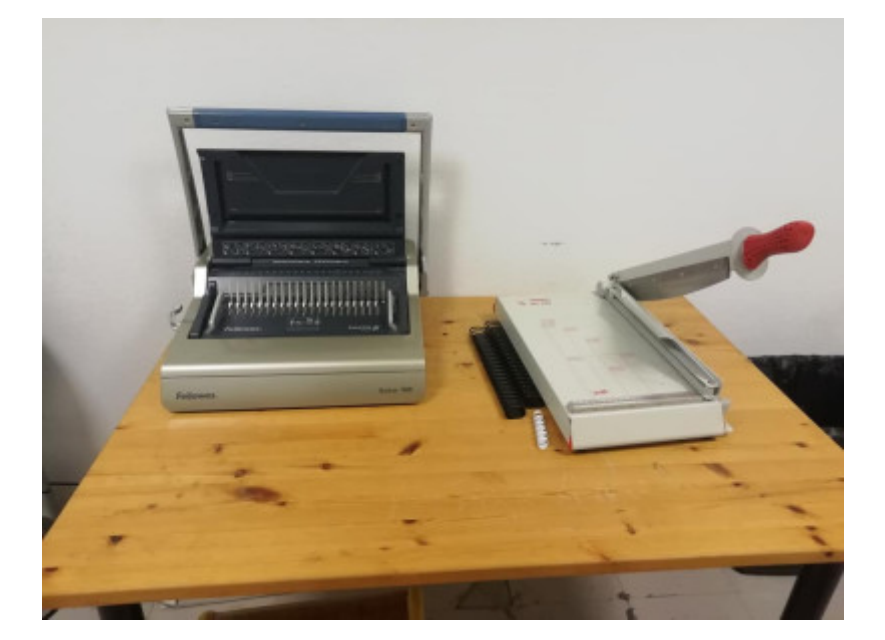

## **Quel ordinateur faut-il ?**

Vous pouvez avoir le système d'exploitation que vous voulez (Windows, Linux ou Mac). Il y a en général une prise pour deux dans les amphis mais on vous conseille d'avoir quand même une bonne autonomie. Un processeur i5 (ou équivalent) est conseillé. Pour la RAM, 4Go devrait suffire (avec 8Go, vous serez tranquilles). L'ordinateur doit être capable de faire tourner Matlab.

## **Comment s'en sortir avec Linux ?**

Voici quelques bases pour s'en sortir avec ce système d'exploitation (le GInfo propose une formation Linux).

## **Les dossiers et les fichiers**

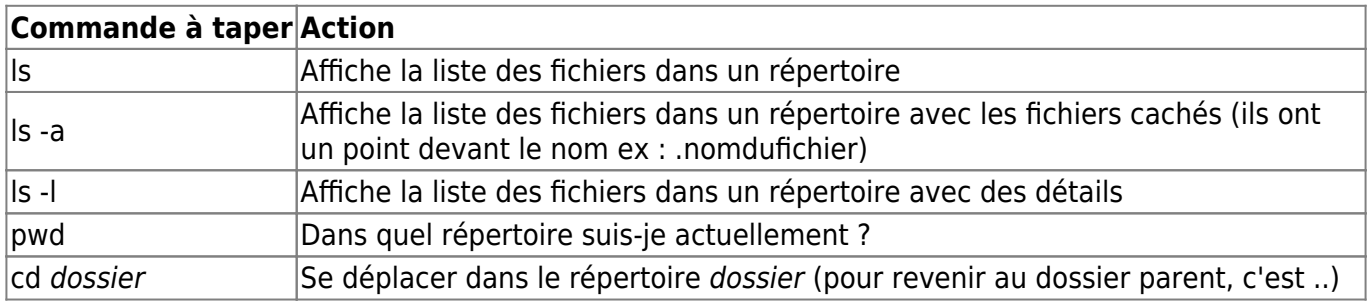

## **Les droits des fichiers**

Lorsque vous faites **ls -l**, il y a au début une chaine de caractère qui ressemble plus ou moins à ça : drwxr-xr-x. Cela correspond aux droits sur le fichier ou dossier en question. Le premier caractère est pour indiquer si c'est un dossier ou non, les trois caractères suivants sont tes droits, les trois d'après sont les droits de ton groupe (qui correspond aux gens de ta promo à Centrale) et les trois derniers sont les droits des autres personnes (qui ne sont pas dans ton groupe).

Pour les lettres :

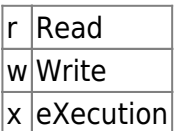

En reprenant l'exemple, on peut donc déchiffrer :

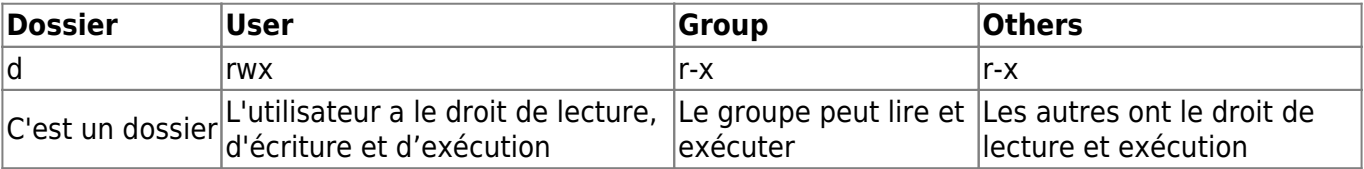

From: <https://wiki.centrale-med.fr/ginfo/>- **Wiki GInfo**

Permanent link: **[https://wiki.centrale-med.fr/ginfo/tutoriels:faq\\_pour\\_les\\_nouveaux:start](https://wiki.centrale-med.fr/ginfo/tutoriels:faq_pour_les_nouveaux:start)**

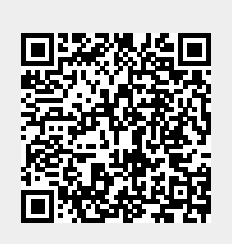

Last update: **28/06/2024 15:18**